## **TRANSMISIONES DEL CINE UNIVERSITARIO**

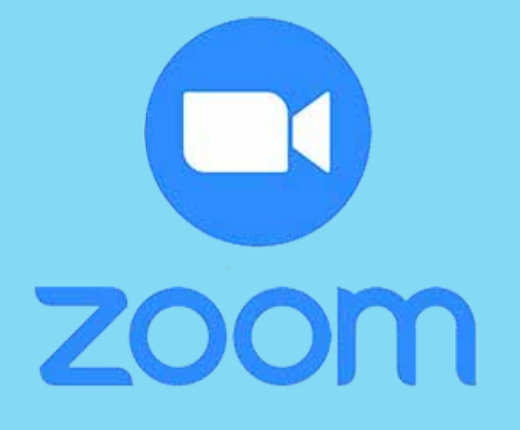

PASOS PARA INGRESAR A LA PLATAFORMA VIA ZOOM

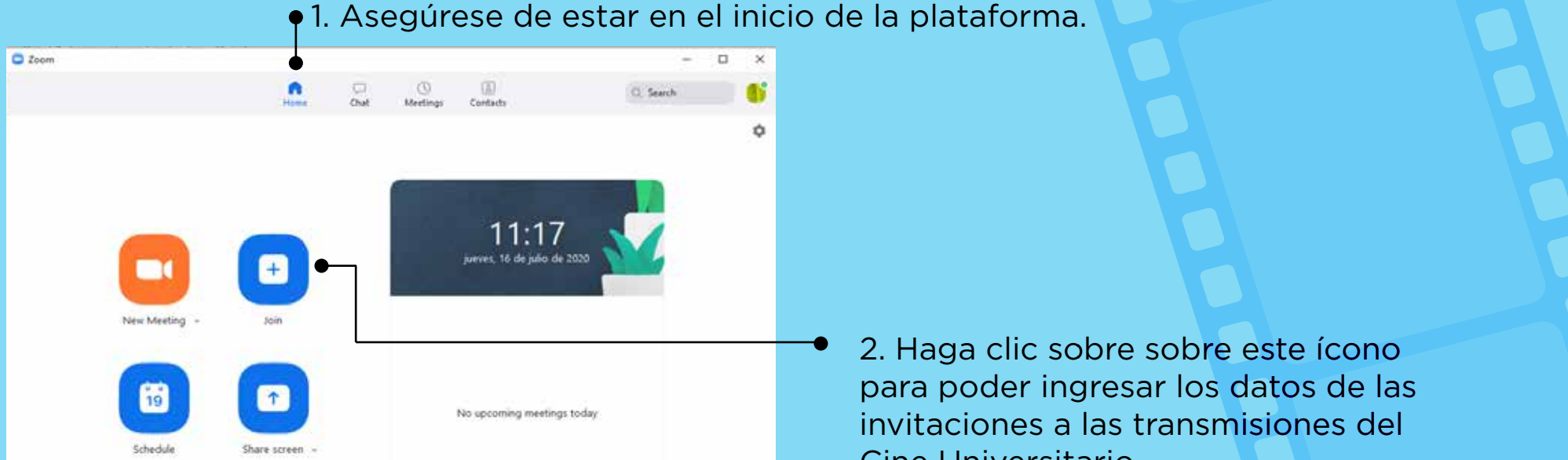

1. Ingresar a la plataforma mediante un correo y contraseña registrado previamente, si es su primera vez utilizando la plataforma deberá registrarse para poder entrar.

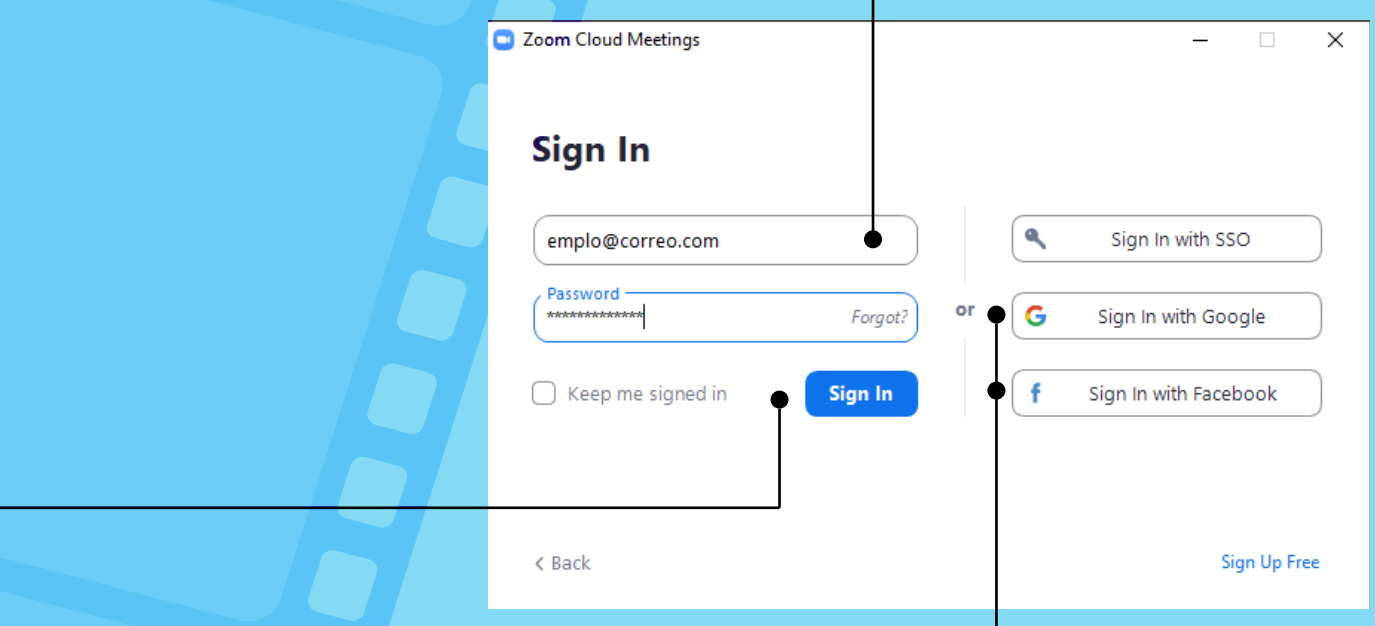

2. También puede entrar a la plataforma mediante su cuenta de google o facebook , solamente elija la de su preferencia y haga click sobre el ícono correspondiente.

3. Al hacer click sobre el ícono celeste, tendrá acceso a la plataforma Zoom mediante una sesión iniciada.

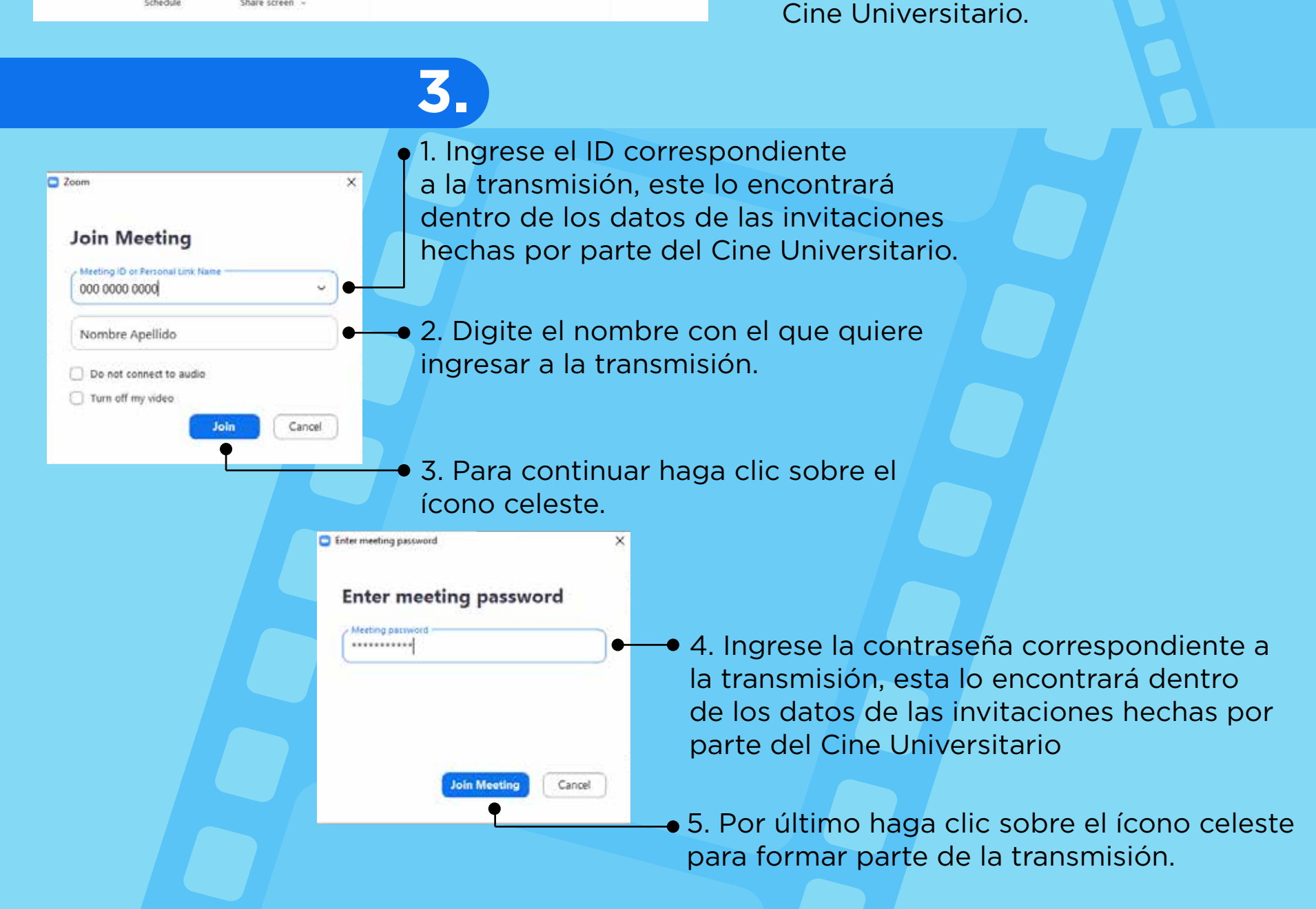

**¡Le agradecemos su participación en las transmisiones del Cine Universitario, esperamos que las disfruten!**

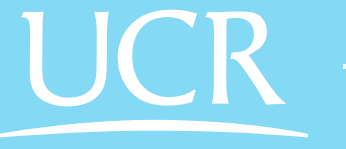

*Vicerrectoría* de Acción Social

**1.**

**2.**